# cleverbridge

## **Platform Update Release Notes**

Version 3.12

2016-06-07

## **Contents**

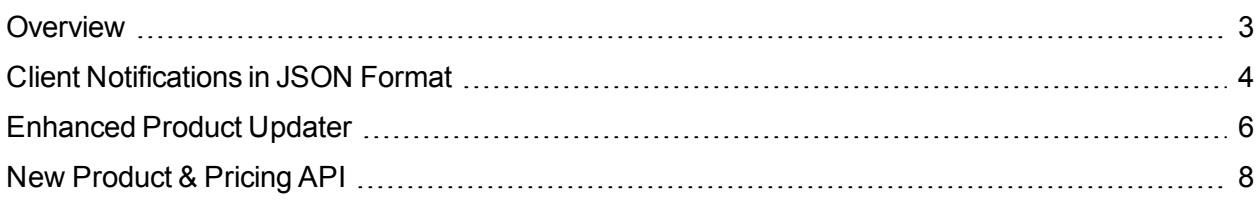

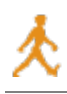

#### <span id="page-2-0"></span>**Overview**

cleverbridge announces platform release 3.12. Notable features in this release include the ability to receive notifications in the JSON format, an enhanced product updater, and the new Product & Pricing API.

For more information about any of the new features and enhancements in release 3.12, contact your cleverbridge Client Manager.

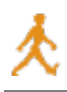

### <span id="page-3-0"></span>**Client Notifications in JSON Format**

cleverbridge has added [JavaScript](https://en.wikipedia.org/wiki/JSON) Object Notation (JSON) as a new data format for its notification engine. As a result, you will be able to get all client notifications in JSON, which is the most common data format used for the exchange of structured data. Client notifications are used to integrate transactional and other forms of data from the cleverbridge system, such as for a new partner signup, with your internal systems. Since the data is now available in JSON, this integration has been made even easier. For information on how to manage and set up client notifications, see the [Notifications](https://www.cleverbridge.com/corporate/docs/default-source/csc-documents/notifications-developer-guide.pdf) Guide in the Client Support Center.

```
\mathbf{1}\boxminus {
     甴
 \overline{2}"meta" : {
 3
                "type" : "NewPartnerSignup",
                "date": "2016-04-15T07:29:35.396758Z"
 \sqrt{4}5
            Η,
            "id": 46758538,
 6
 \overline{7}"username" : "a-test-user",
 8
            "status" : "In review",
 9
            "statusId" : "REV",
10<sub>1</sub>"type" : "Reseller",
            "typeId" : "RES",
1112<sup>°</sup>"contact" : {
     ⊟
13"language" : "English",
14
                "languageId" : "en",
15
                "locale" : "en-US",
                "firstname" : "Test Firstname",
16"lastname" : "Test Lastname",
17
18
                "firstnameRomanized" : "Test Firstname",
                "lastnameRomanized" : "Test Lastname",
19
20
                "street1" : "Test Street 1",
21
                "postalcode" : "12345",
                "city" : "Test City",
22
23
                "country" : "Germany",
24
                "countryId" : "DE",
25
                "email" : "a-test-user@example.com"
26
27
            "extraParameters" : {}
28
      Lι
```
The data structure of client notifications in JSON is based on the XML schema version 3.10. Note that the data structure is not backwards compatible with earlier versions of the XML schema. Developers can find the JSON schema on a website that will be published on the day of the platform update. You will find the URL in the [Notifications](https://www.cleverbridge.com/corporate/docs/default-source/csc-documents/notifications-developer-guide.pdf) Guide. To set up the new data format for notifications, select Document type JSON in the Settings section of the Notifications portal. This feature can be used by all clients at no extra cost.

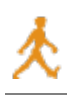

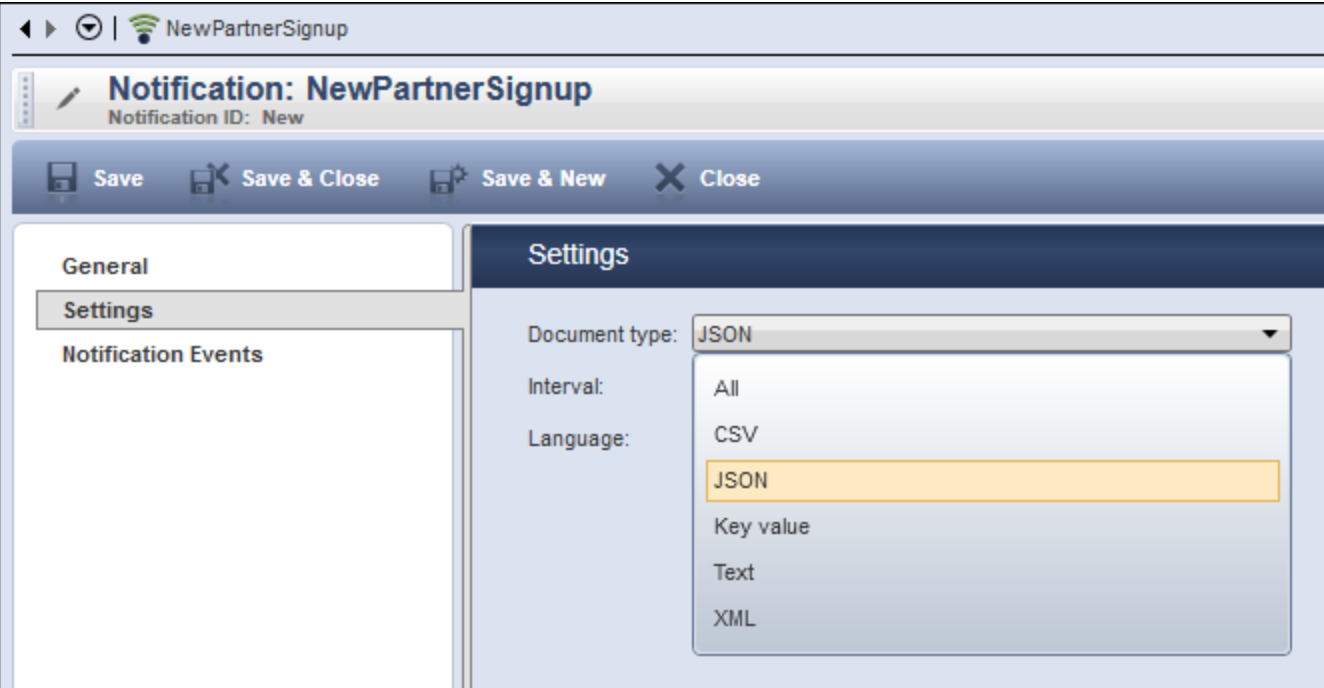

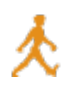

### <span id="page-5-0"></span>**Enhanced Product Updater**

In our ongoing effort to facilitate further growth of productivity and efficiency for our clients, we have improved the ability to update product information through the Commerce Assistant. This release makes it possible to export and update product prices in a CSV file.

To perform the export, go to **Products & Delivery** and select **Products**.

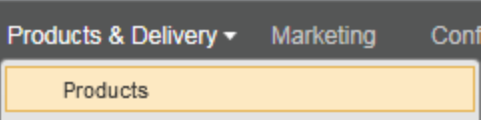

Use search filters to select the products you need, right-click the product selection, and select **Export Products as CSV** from the context menu.

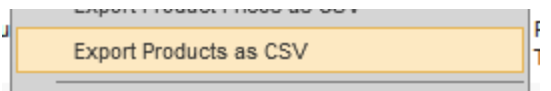

The output CSV file contains product IDs, price type for taxation, and prices in available currencies. The file can be updated in MS Excel or any editor of your choice.

The updated CSV file can also be imported into CA again.

#### Select **Product and Delivery** > **Import Products from CSV**.

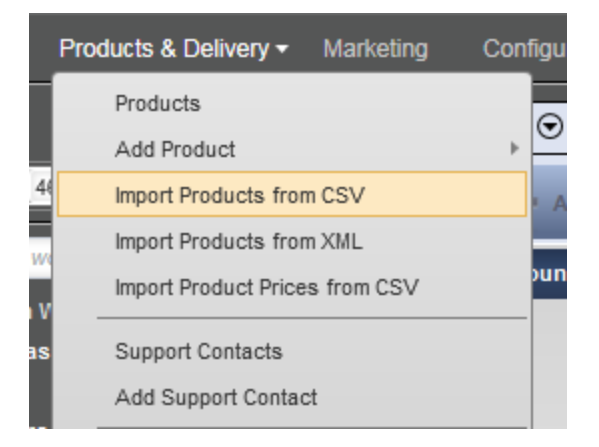

Select a location of the file you want to import and verify the imported data. Additionally, you can choose to receive the results of the import by e-mail.

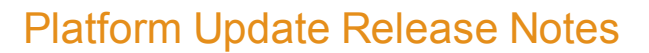

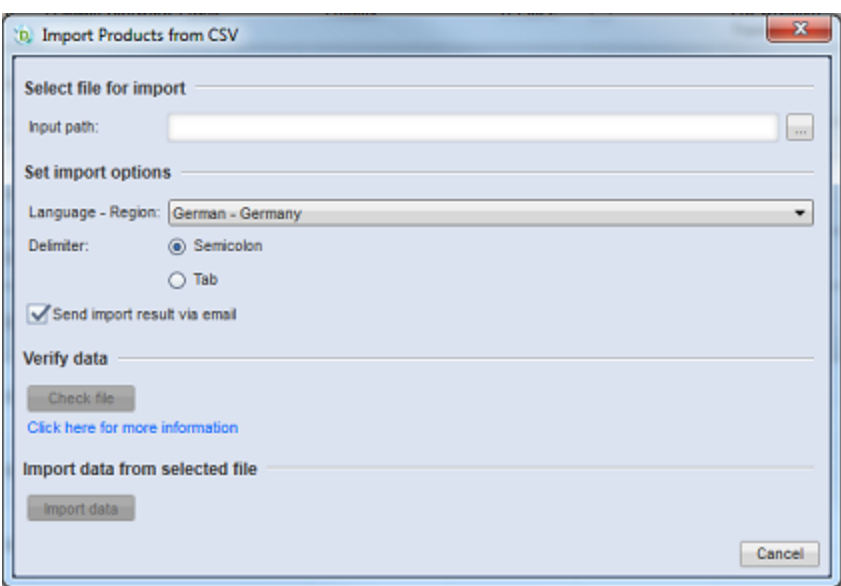

#### **The product importer can be used to import many other types of product-related data.**

Another important function we have added is the capability of importing price configurations. The CSV file format is identical to the one used for product data import.

To import the CSV file with price configurations, select **Tools** > **Update Price Configuration from CSV**.

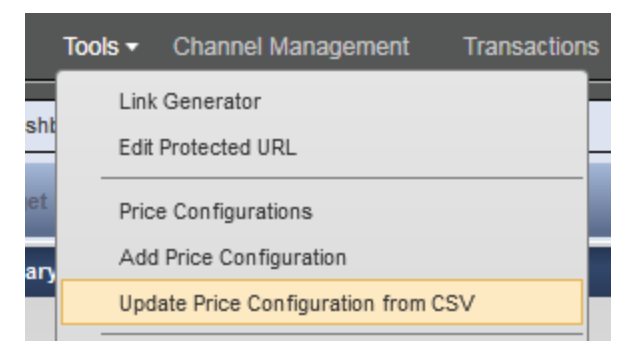

The price configuration import is performed in exactly the same way as the product data import.

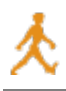

#### <span id="page-7-0"></span>**New Product & Pricing API**

cleverbridge maintains a rich set of APIs that enhance core platform capabilities and enable various types of integration between the cleverbridge platform and client systems. We have added the Product & Pricing API, which allows you to sync product, price, discount, and GEO IP data on the cleverbridge checkout page and your hosted webpages.

If you had a product page and a landing page in the past, you not only had to manually update the product and pricing information on these pages but also make sure that this information corresponded with the cleverbridge checkout page. The Price & Pricing API eliminates the need for this time-consuming process. The new API allows the cleverbridge Commerce Assistant to communicate with your websites. You are only required to update information - such as the product name, currency, or payment region - in the Commerce Assistant, as the Product & Pricing API does the rest.

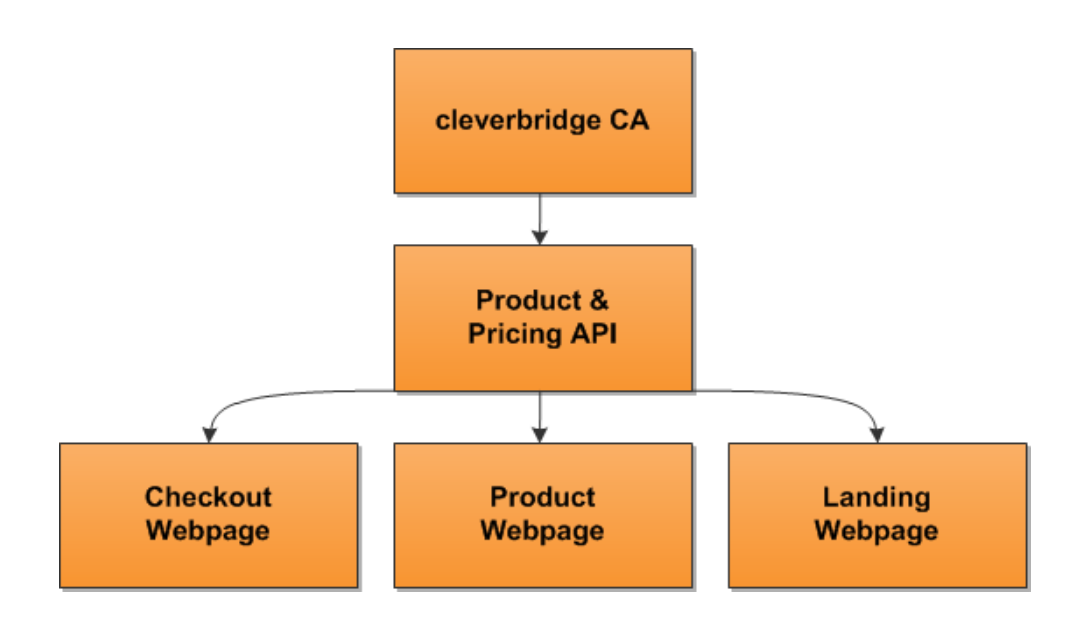

We have made integrating the cleverbridge Product & Pricing API simple by creating one endpoint. For more information, see the API [homepage](https://pricingapi.cleverbridge.com/docs).